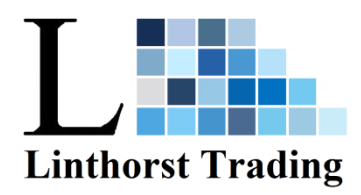

# **Programmeerhandleiding LTD3**.

Open het programma PLed. Verbind de dimmer nog niet met de PC

Klik op

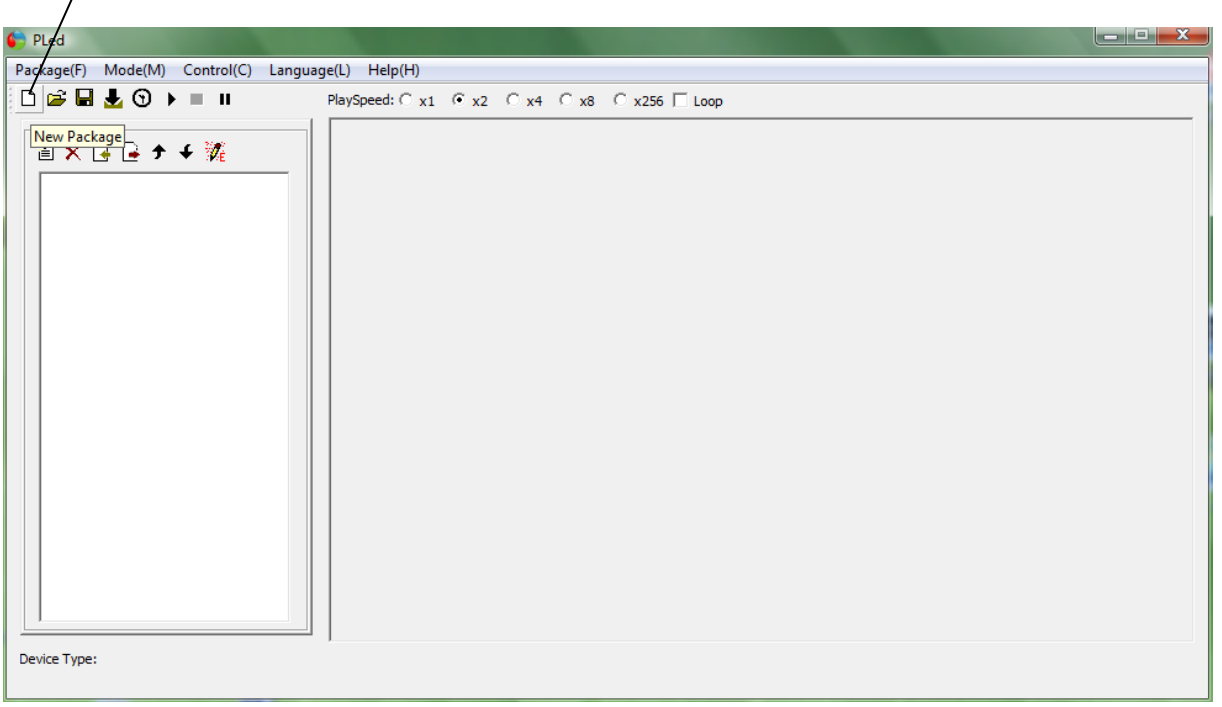

Nu kunt u een naam geven aan het programma. Het aantal kanalen moet op 5 gezet worden.

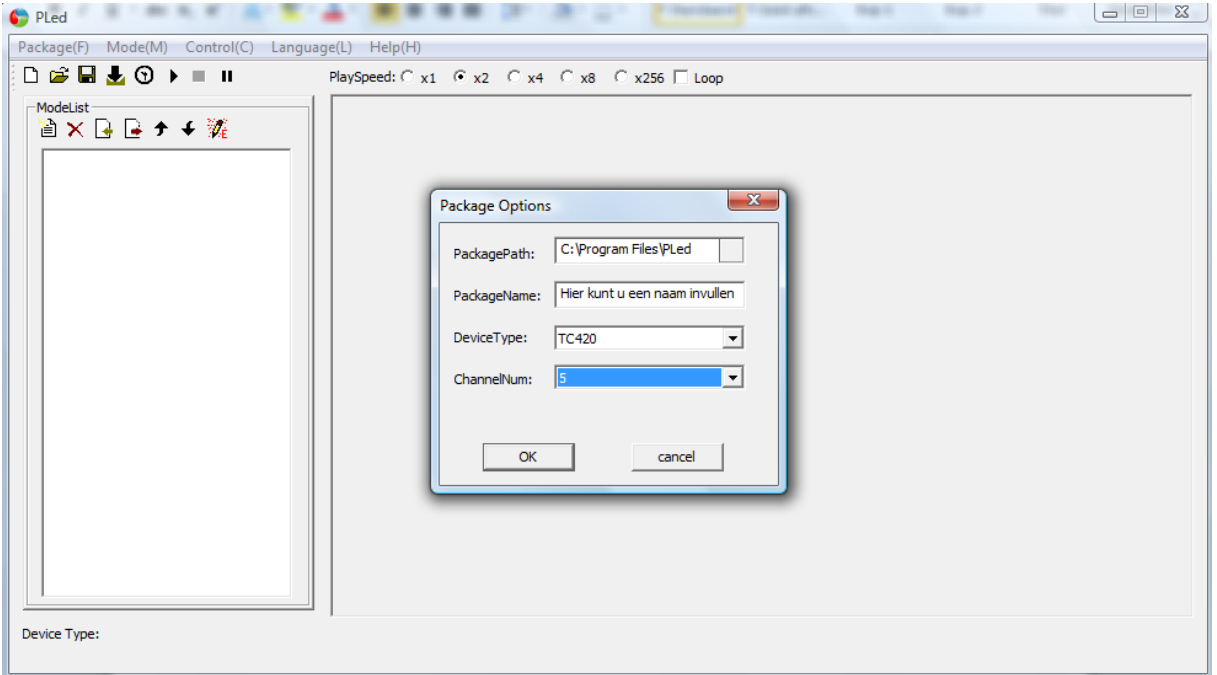

Klik op

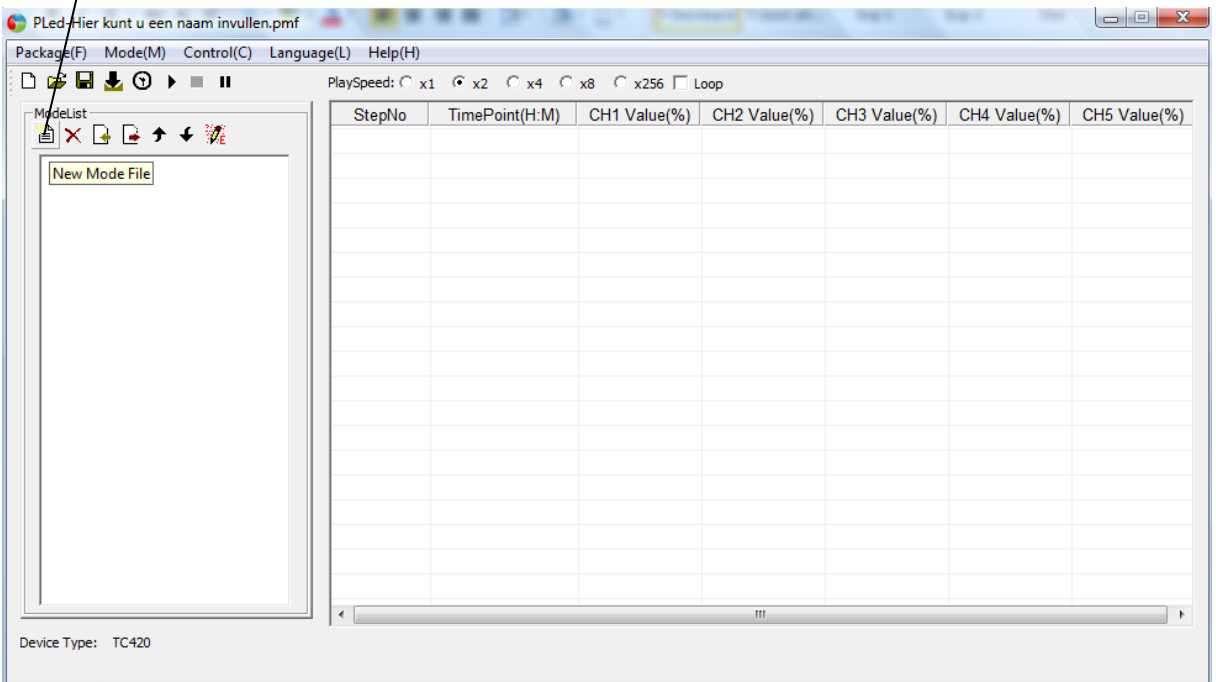

Klik nu op de rechter muisknop en kies Edit

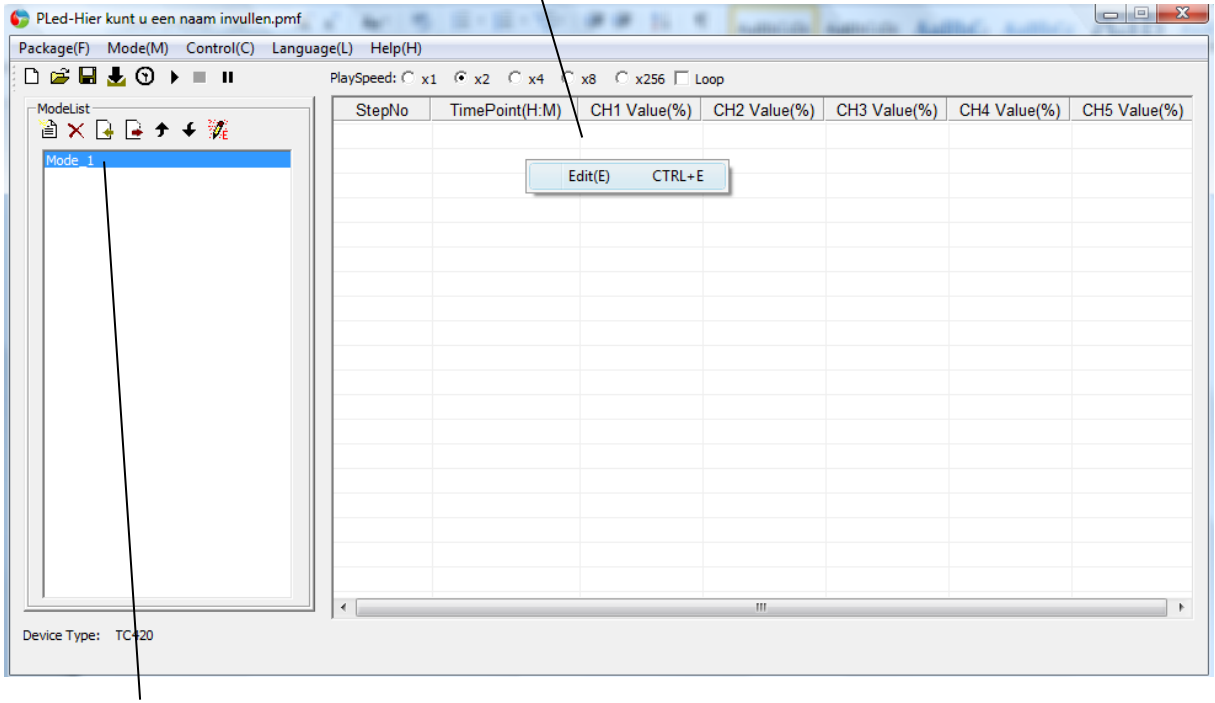

Klik twee maal om de tekst aan te passen

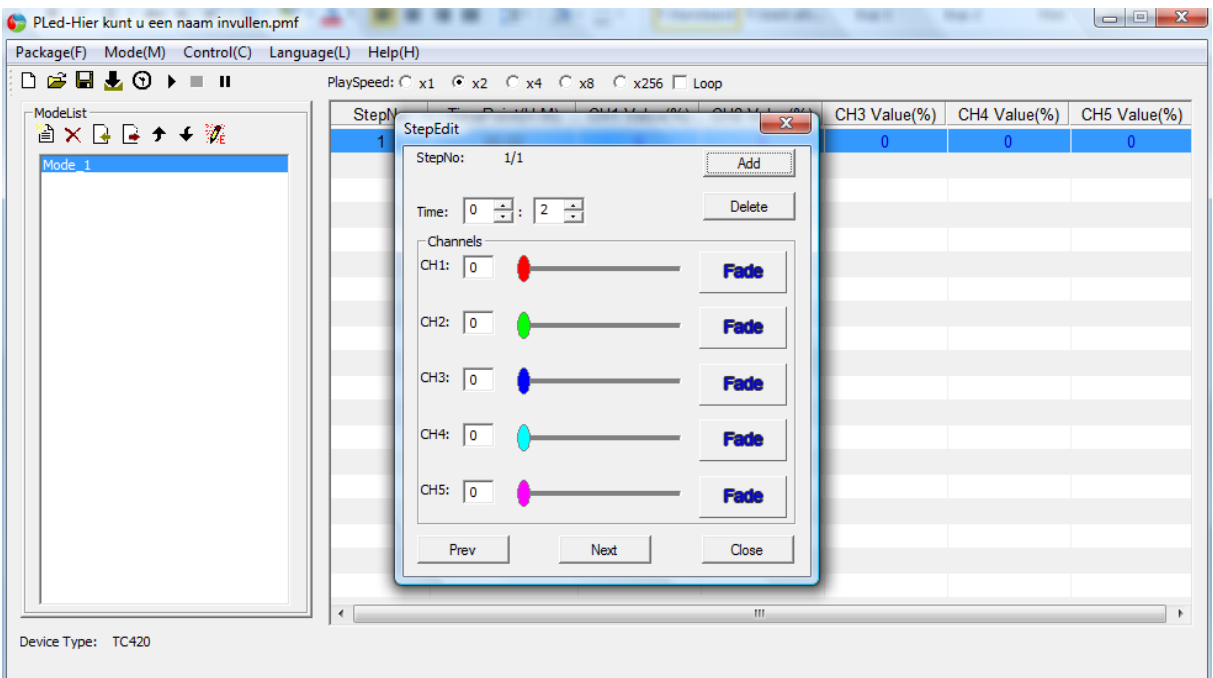

Nu kunt u met de Add knop het aantal schakelmomenten invoeren

Lichtsterkte : Tijd:

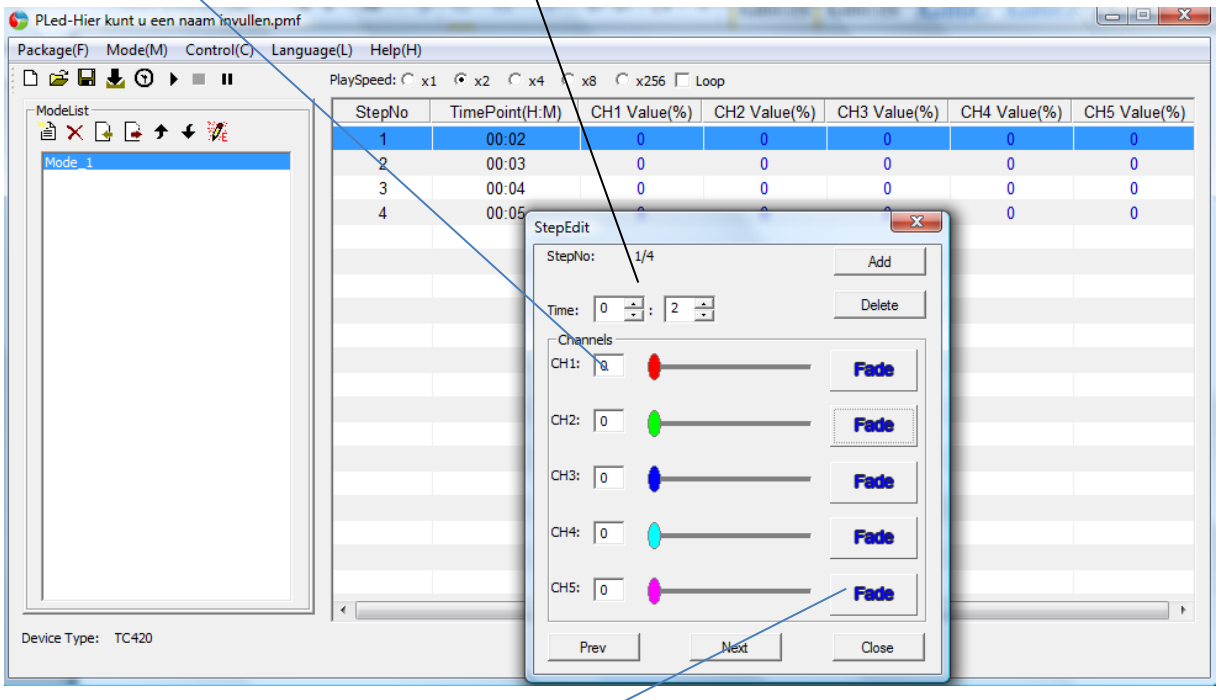

Fade: dan gaat het licht geleidelijk aan of uit.

Klik je op de fade knop dan komt hier Jump te staan en dan schakelt de verlicht gelijk i.p.v. geleidelijk.

Hieronder een overzicht van een programma met vier stappen en waar de verlichting op elk kanaal is ingesteld op 60%. Van 8:00 tot 9:00 loopt de verlichting geleidelijk op van 0% naar 60%. Tussen 9:00 en 21:00 brandt de verlichting op 60% en van 21:00 tot 22:00 loopt het terug van 60% naar 0%

Als het programma klaar is kun je de dimmer aansluiten. Sluit eerst de spanning aan en daarna aansluiten op de PC

*Als de verlichting ook in de nacht moet branden dan kunt op bij stap 1 en 4 de gewenste nachtsterkte ingeven. U moet dan ook even een extra stap aanmaken met de tijd 0:00 en hier dan ook de gewenste sterkte invoeren.*

Druk op het klok symbool om te tijd automatisch goed te zetten.

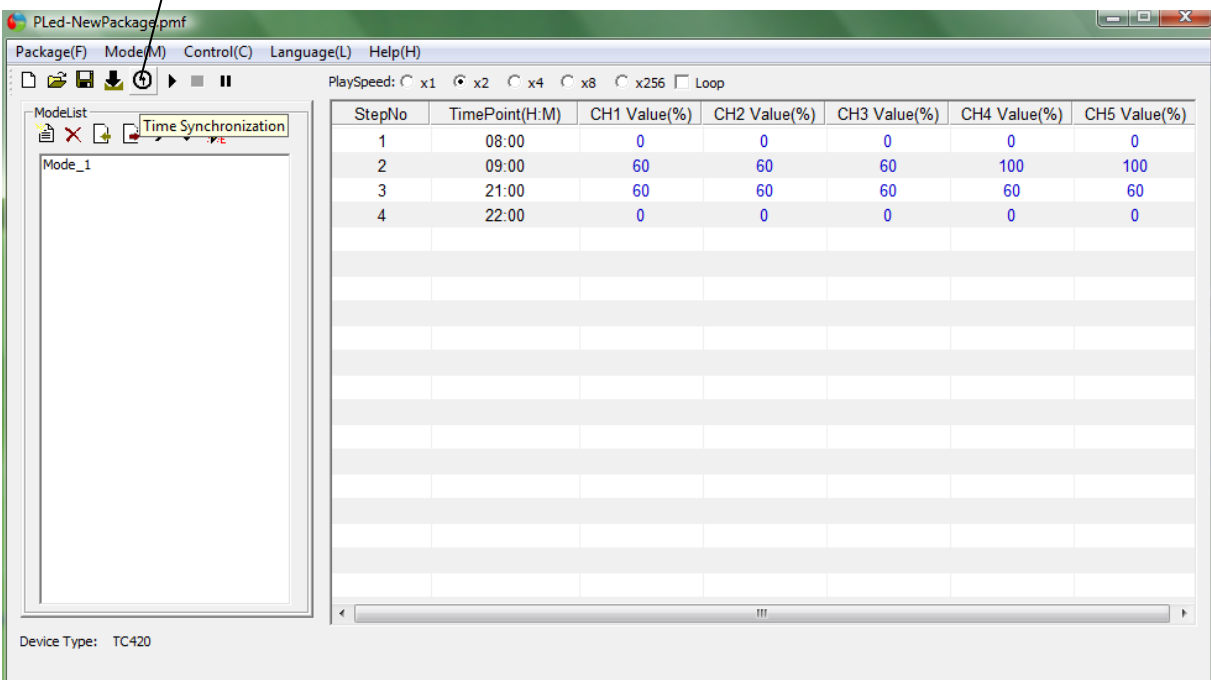

Druk op de download knop om het programma naar de dimmer te downloaden.

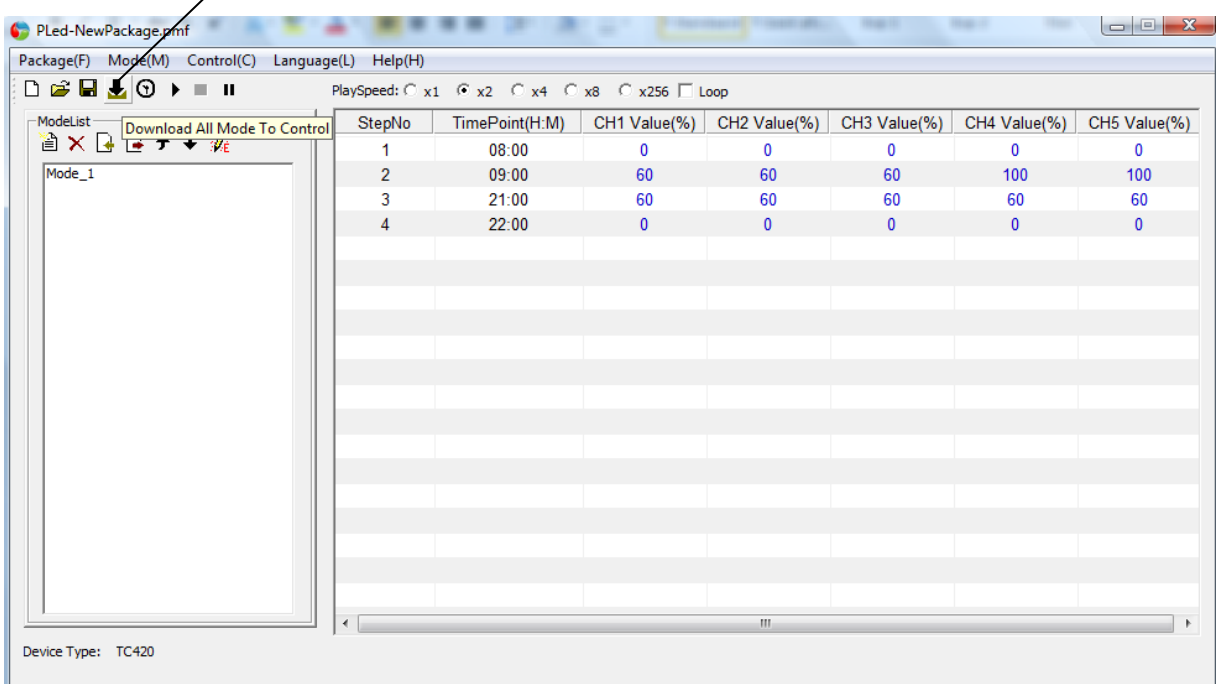

#### **Een programma openen:**

Klik op open Package $\begin{array}{|c|c|c|}\hline \textbf{--} & \textbf{--} & \textbf{--} \ \hline \end{array}$ Package(F) Mode(M) Control(C) Language(L) Help(H)  $D \ncong \negthinspace \blacksquare \negthinspace \clubsuit \negthinspace \square \negthinspace \blacksquare$ PlaySpeed:  $C \times 1$   $C \times 2$   $C \times 4$   $C \times 8$   $C \times 256$   $D$  Loop ーーーー<br>™o<mark>Open Package</mark><br> *第* Device Type:

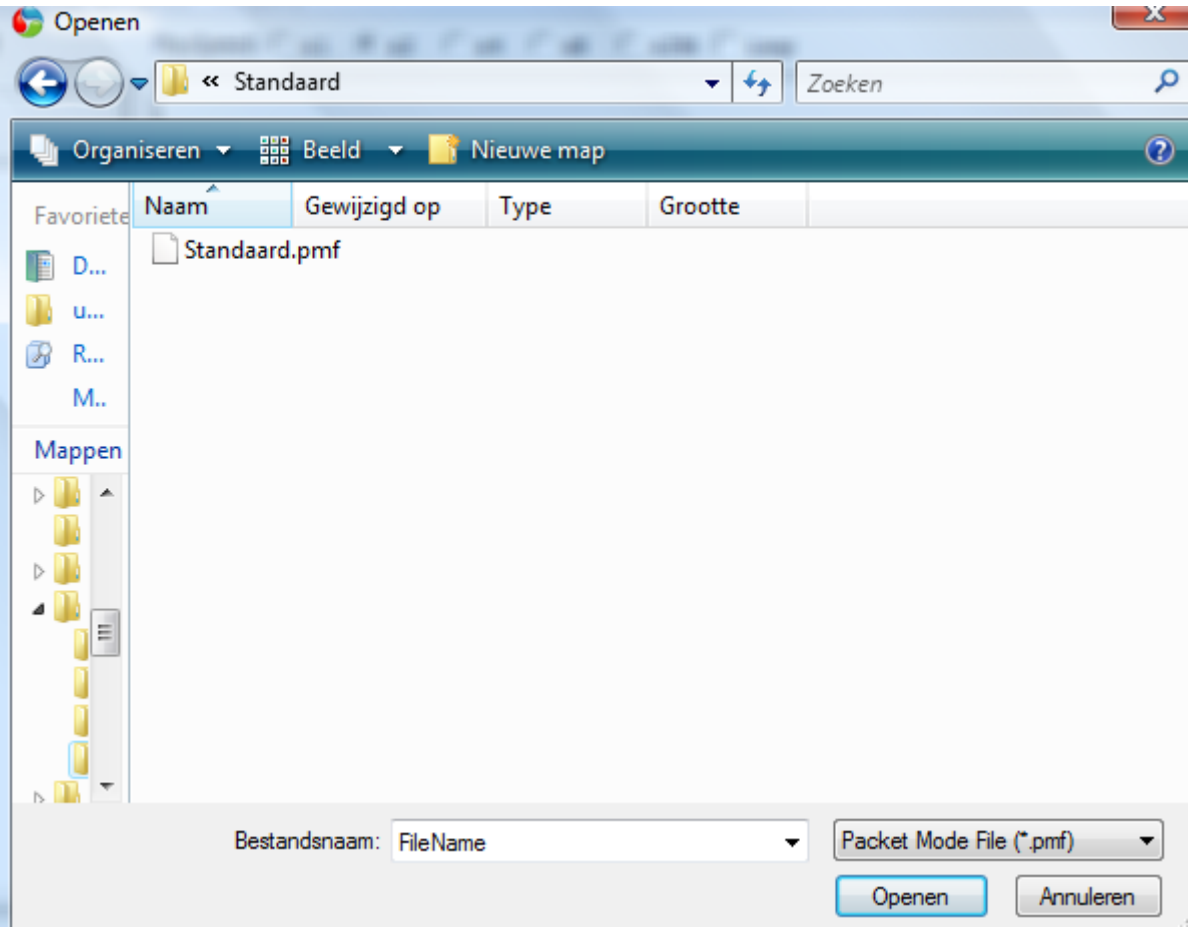

# Zoek het programma op wat u heeft opgeslagen en klik op openen.

# Het programma wordt geopend

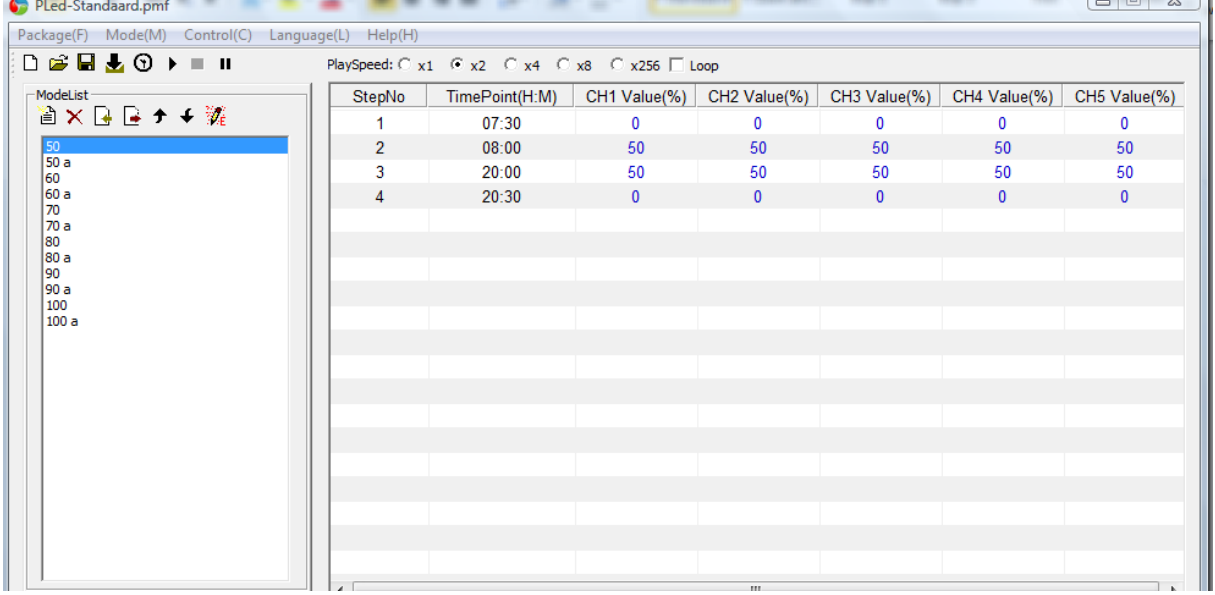

**Contract Contract** 

Als u nu op een stap gaat staan en op de rechtermuisknop indrukt kunt u op edit klikken en de stappen aanpassen.

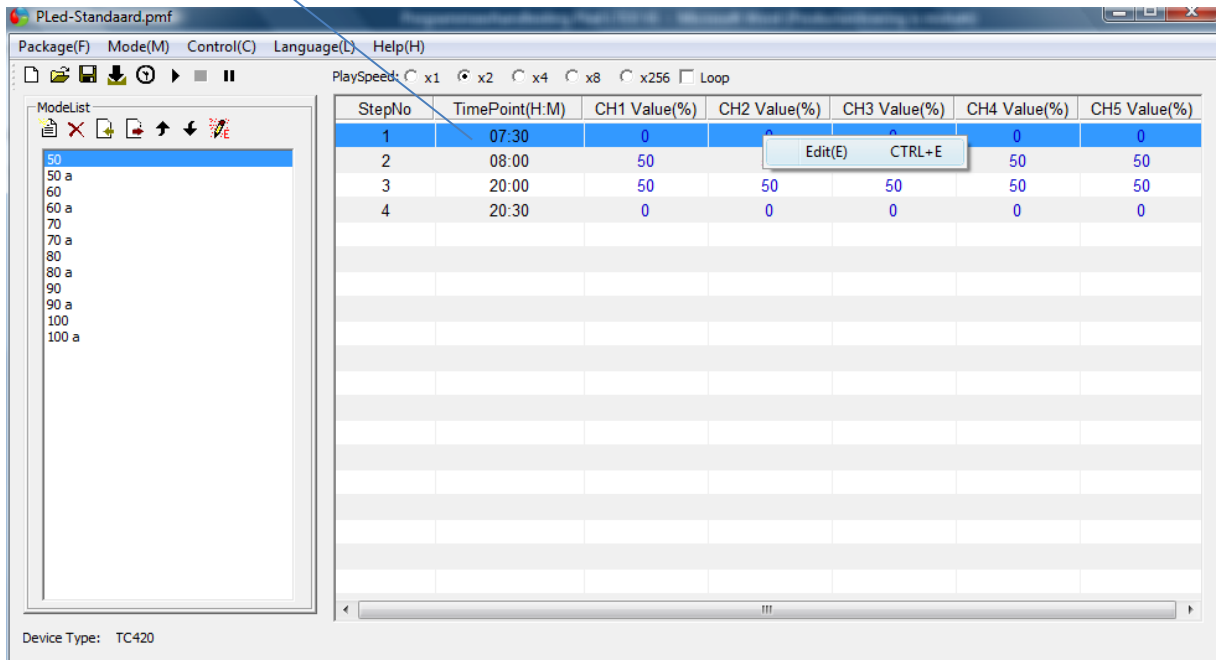

**Hieronder een overzicht van twee programma's.**

#### **Prog: 50**

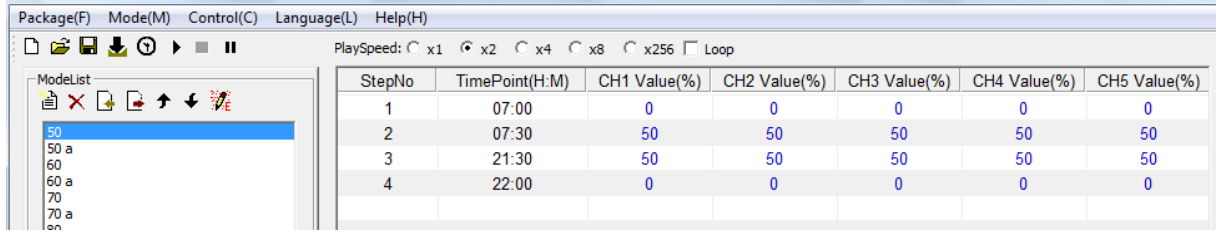

#### **Prog : 50a Met 2% nachtserkte**

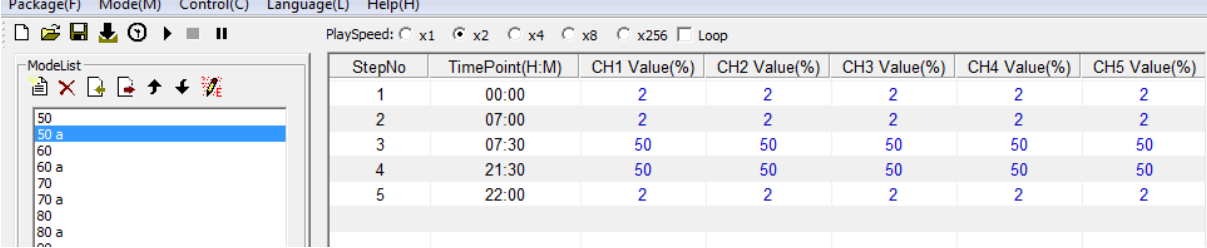

Je kunt zien dan hier de extra stap is toegevoegd. Nr 1 0:00 2%

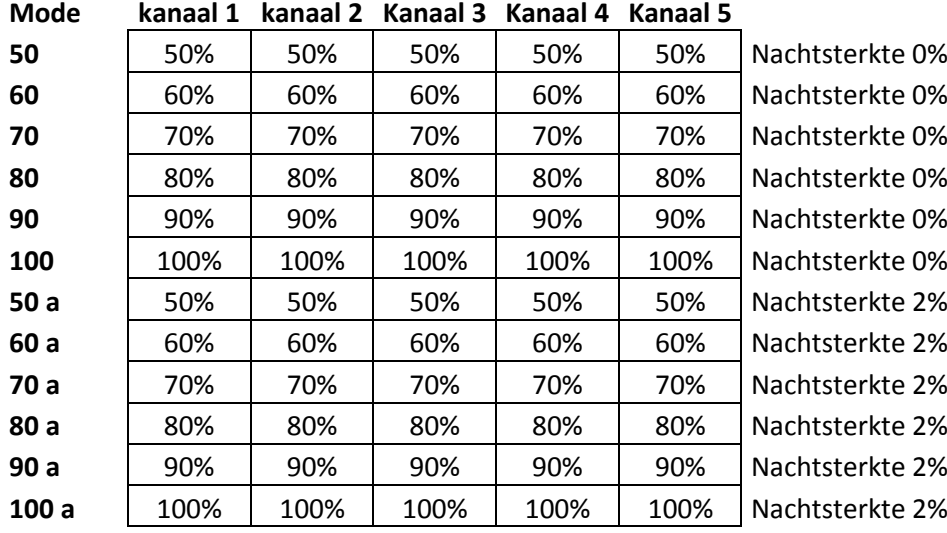

### **Hieronder een overzicht van een standaard programma's**

# **Geprogrammeerde schakeltijden (waarde uit mode 60)**

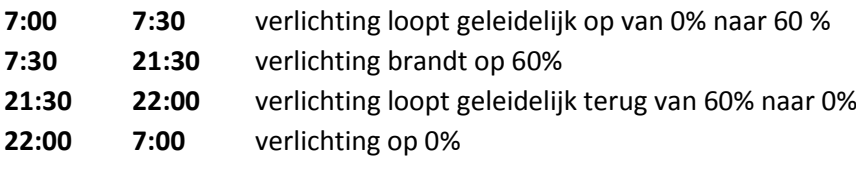

Er kunnen maximaal 19 led-strips per kanaal aangesloten worden.